# CryEngine 2 y SandBox 2

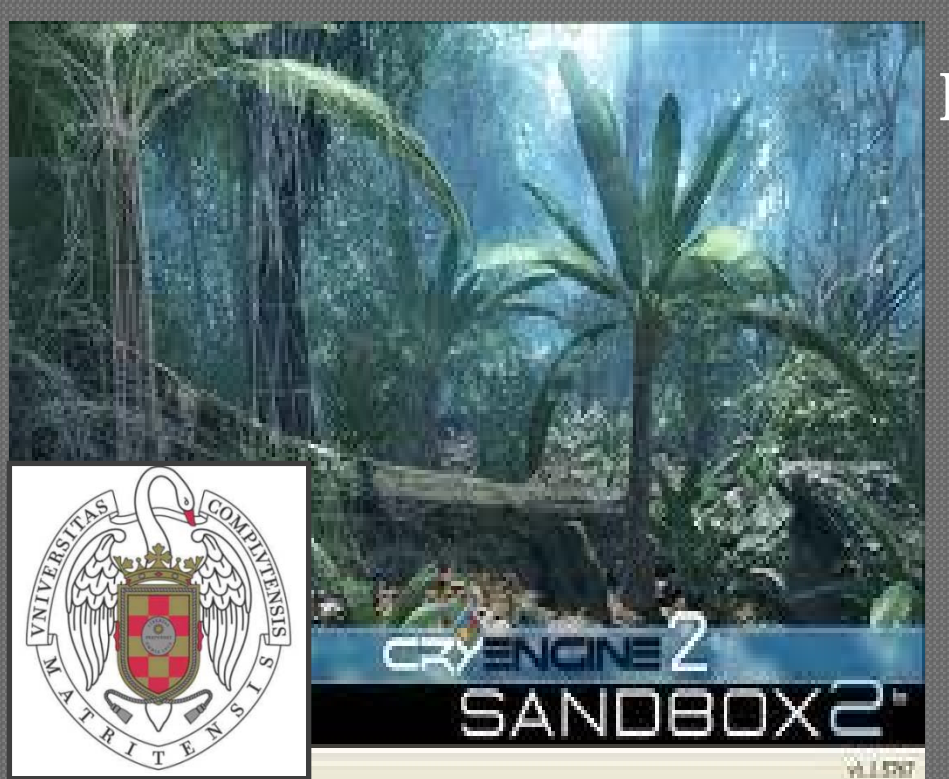

Nuevas Tecnologías para la Narración Digital Interactiva Primera Edición – Curso 2010/2011

Grupo de Investigación NIL.

Facultad de Informática **Keimeres** 

Universidad Complutense de Madrid [www.ucm.es](http://www.ucm.es/)

### Profesor

### Jorge Carrillo de Albornoz

- Ingeniero Informático (UCM 2006)
- Investigador/Docente UCM (2007-...)
- Desarrollo SeriousGames (2009) Despacho
- Facultad de Informática 115 Sitio web

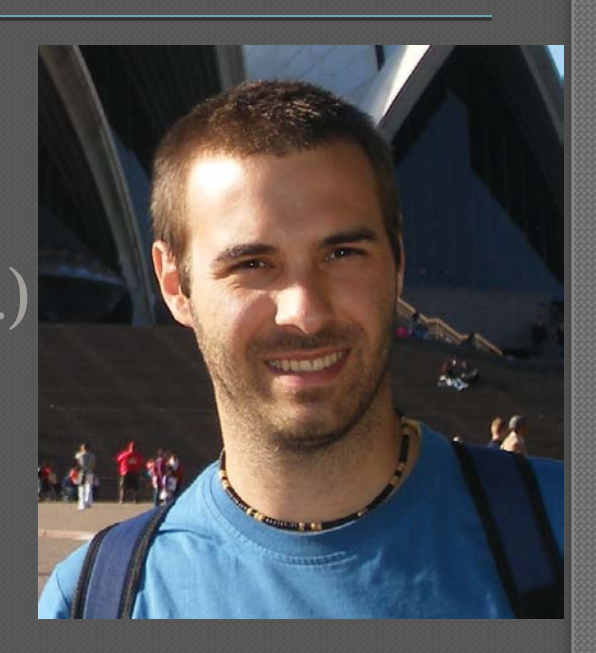

• <http://nil.fdi.ucm.es/index.php?q=node/137> Correo electrónico • jcalbornoz@fdi.ucm.es

### Interfaz del SandBox 2

- Muy fácil o muy complejo • Todo se puede hacer de muchas formas
- Partimos de lo que ya está hecho, que no es poco
- No es perfecto (se cuelga), así que grabar cada poco

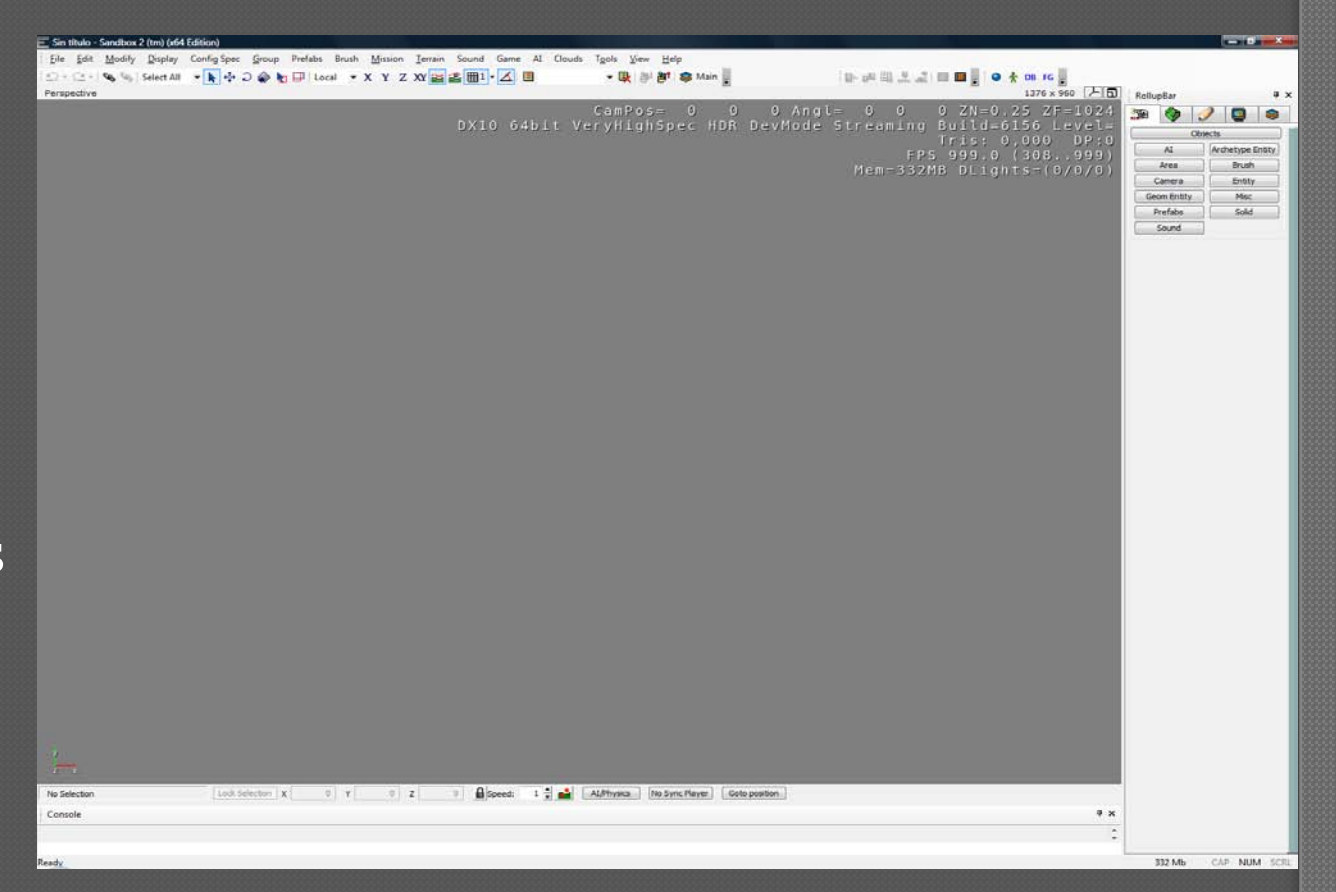

### Interfaz del Sanbox 2

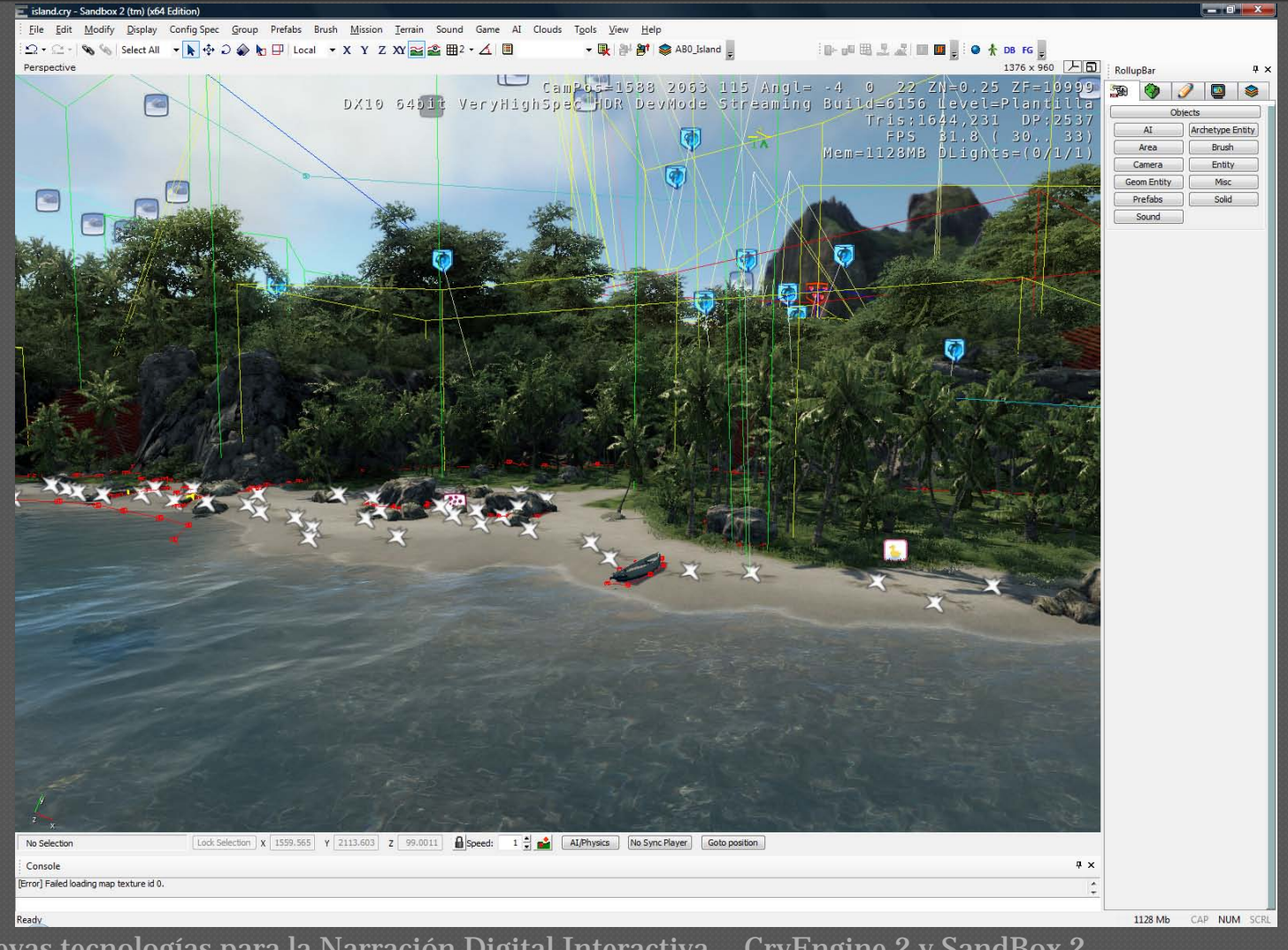

## Elementos del SandBox 2

#### RollupBar

- Gestión de objetos
- Gestión del terreno
- Creación de geometrías
- Visualización y renderizado
- Capas

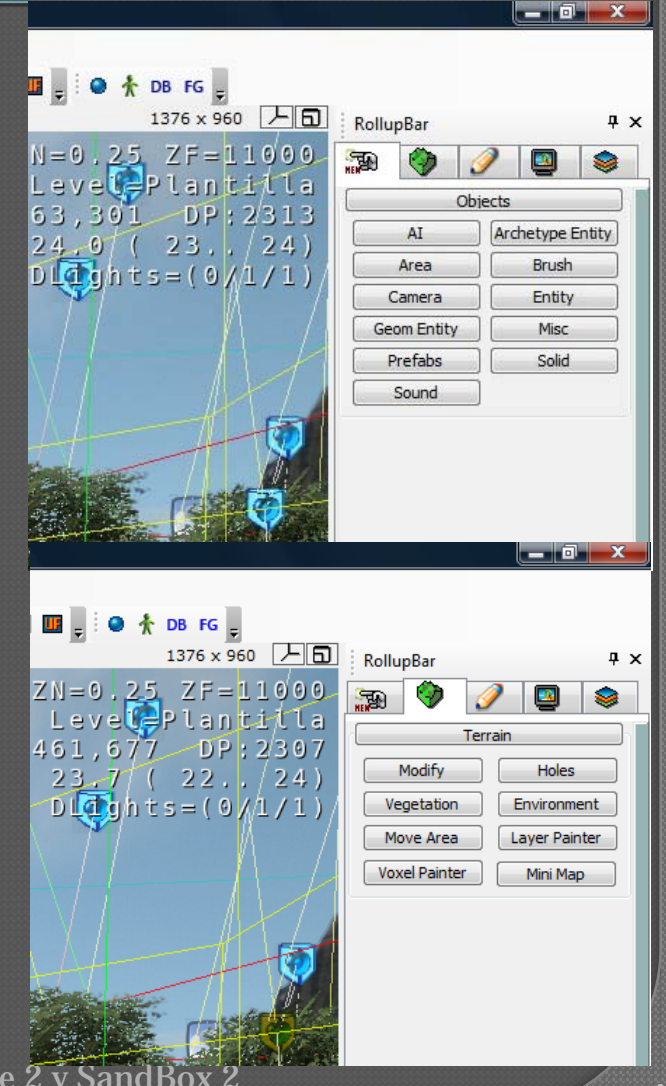

### Elementos del SandBox 2

#### Menú Principal

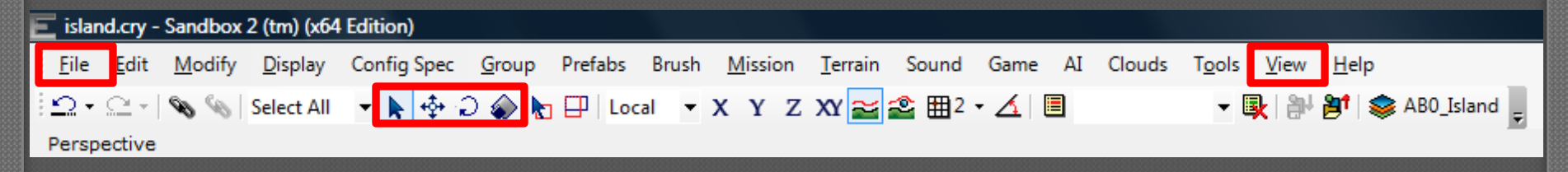

#### Barra de estado

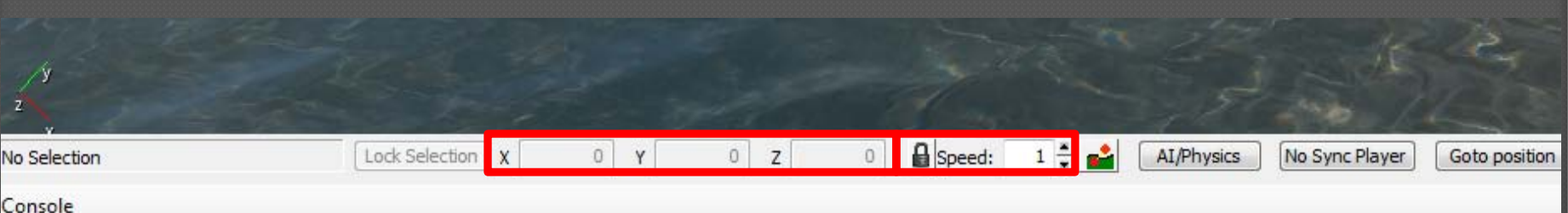

# Movimiento en el mundo 3D

#### Ratón

- Botón derecho  $\rightarrow$  Rotar cámara
- Botón central  $\rightarrow$  Desplazar cámara izquierda-derecha
- $\cdot$  Botón izquierdo  $\rightarrow$  Seleccionar objetos Teclado
	- Teclas W-S-A-D  $\rightarrow$  Desplazar Adelante-Atrás-Izq-Der
	- Flechas  $\rightarrow$  Desplazar Adelante-Atrás-Izq-Der

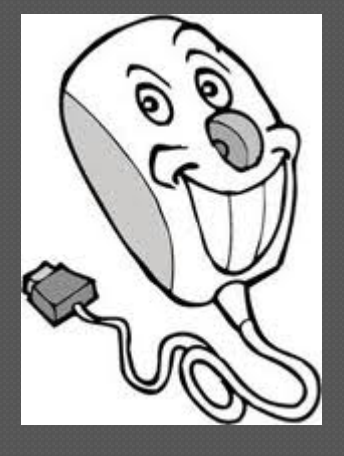

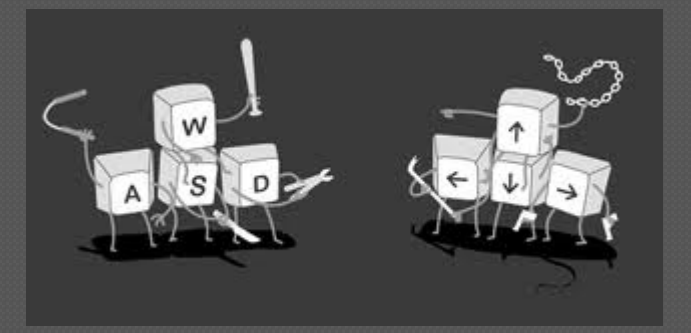

# Selección de objetos

Mover el cursor hasta que aparezca el nombre de lo que queremos seleccionar Al seleccionar aparecerán los ejes de coordenadas para mover, rotar o escalar

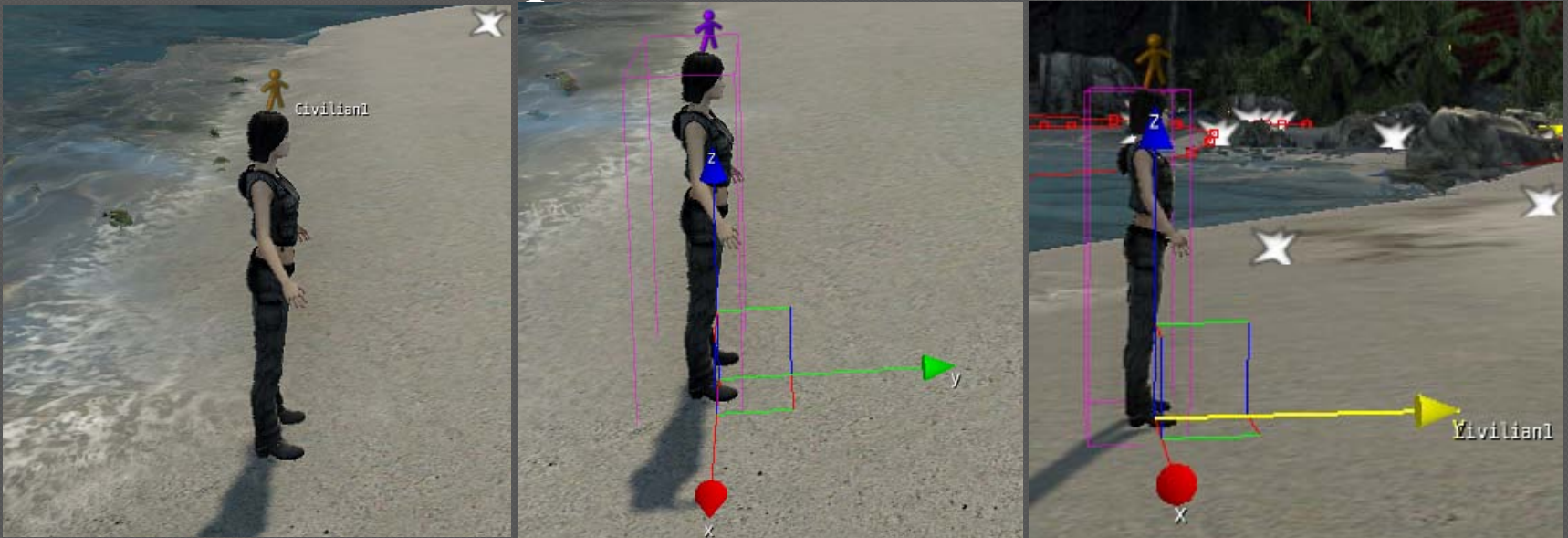

# Atributos del objeto

#### Al seleccionar un objeto aparecen sus atributos en la pestaña objetos del RollupBar

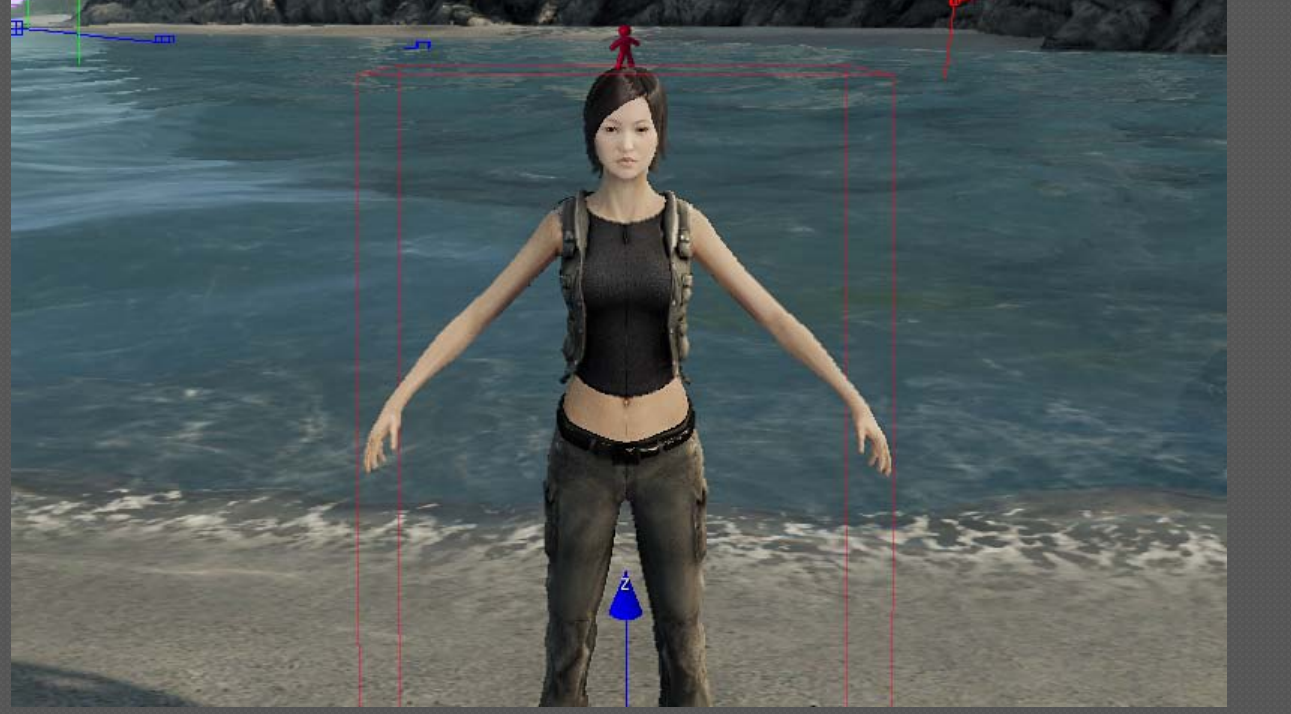

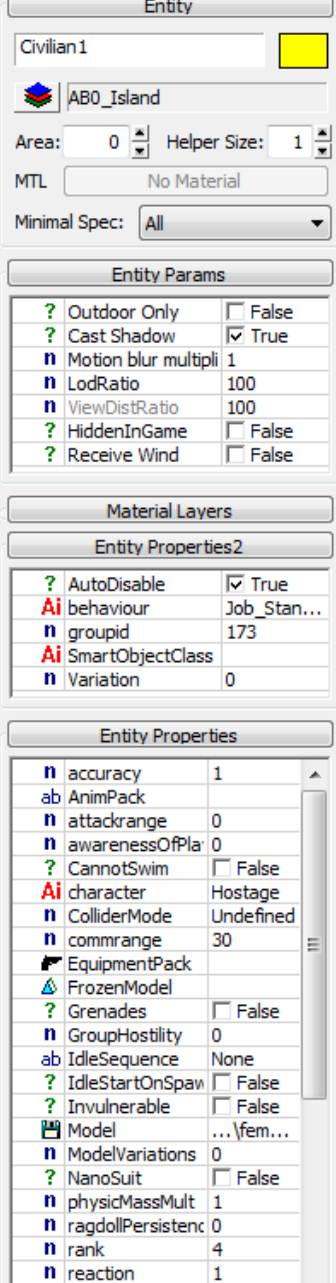

# Consejos SandBox 2

#### Borrar un objeto

- Seleccionar + Supr
- Deseleccionar objetos
	- Tecla Esc

#### Visualizar/No visualizar objetos por categorías

- Pestaña Visualizar y renderizado del RollupBar
- Hyde by category
- Seleccionar las que no se desean mostrar
- Deshacer
	- Ctrl-Z
- Rehacer
	- Ctrl-Shift-Z

#### Modo juego

• Ctrl-G

# Tipos de objetos

#### AI

- Elementos para realizar comportamientos como patrullar, moverse, etc, sobre las entitys
- Camera
	- Para cinemáticas
- Brush
	- No se puede manipular su geometría
	- No se pueden utilizar en el Flow Graph
	- Ejemplo: rocas, ciertos edificios, etc

• Entity

- Cualquier cosa que tenga que interactuar
- Puede ser añadido al Flow Graph
- Ejemplos: triggers, personajes, vehículos

# Tipos de objetos

#### **GeomEntity**

- Una entity pero más básica
- Uso limitado en el Flow Graph

#### **• Archetype entity**

- Una entidad con propiedades preestablecidas en la base de datos
- Si se cambia una propiedad se cambia en todas las Archetype entitys del juego

#### • Prefabs

- Un grupo de Brushes o Entitys
- Por ejemplo, un conjunto de arbustos con armas que se agrupan y pueden ponerse en varios niveles
- Si se cambia algo en un Prefab, se cambia en todos

### Insertar objetos

#### Decorado

• Seleccionar  $\rightarrow$  Doble clik  $\rightarrow$ Elegir posición  $\rightarrow$  Click

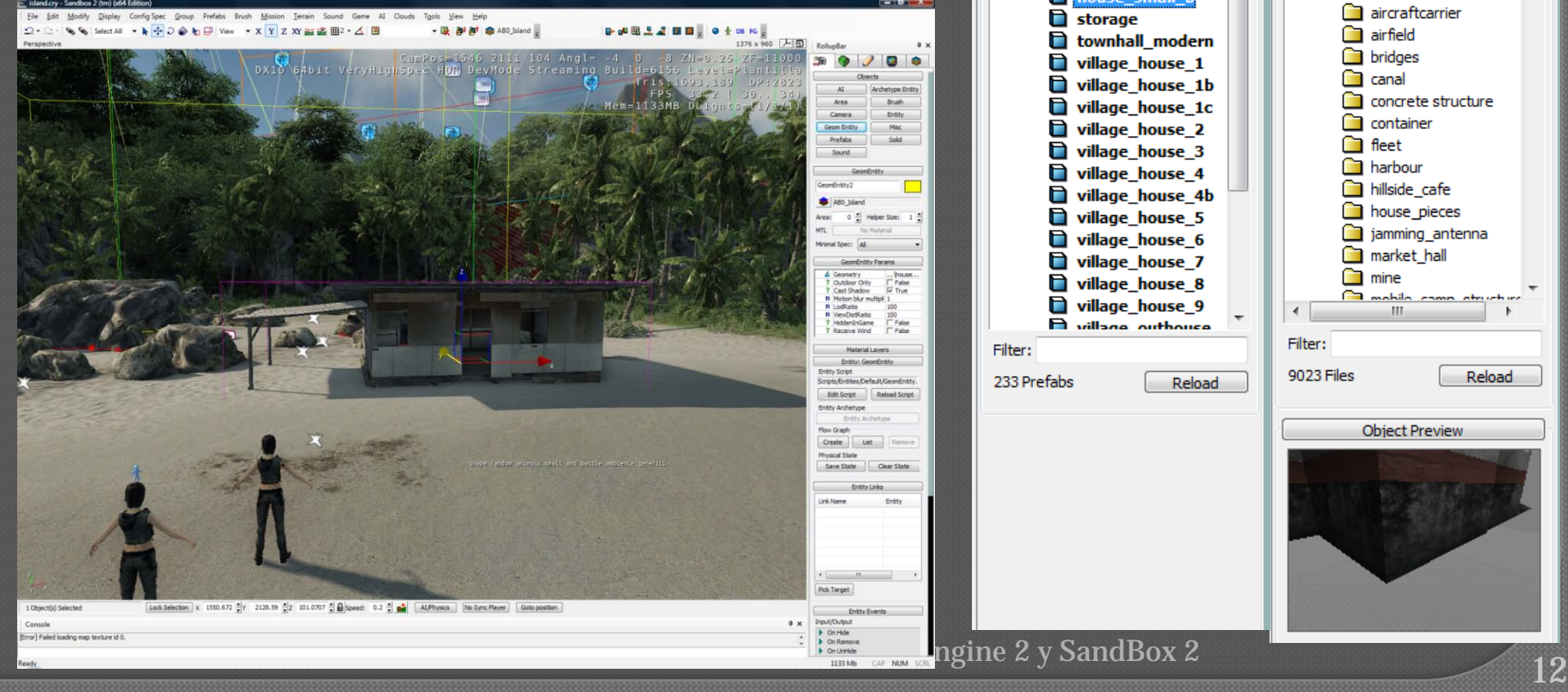

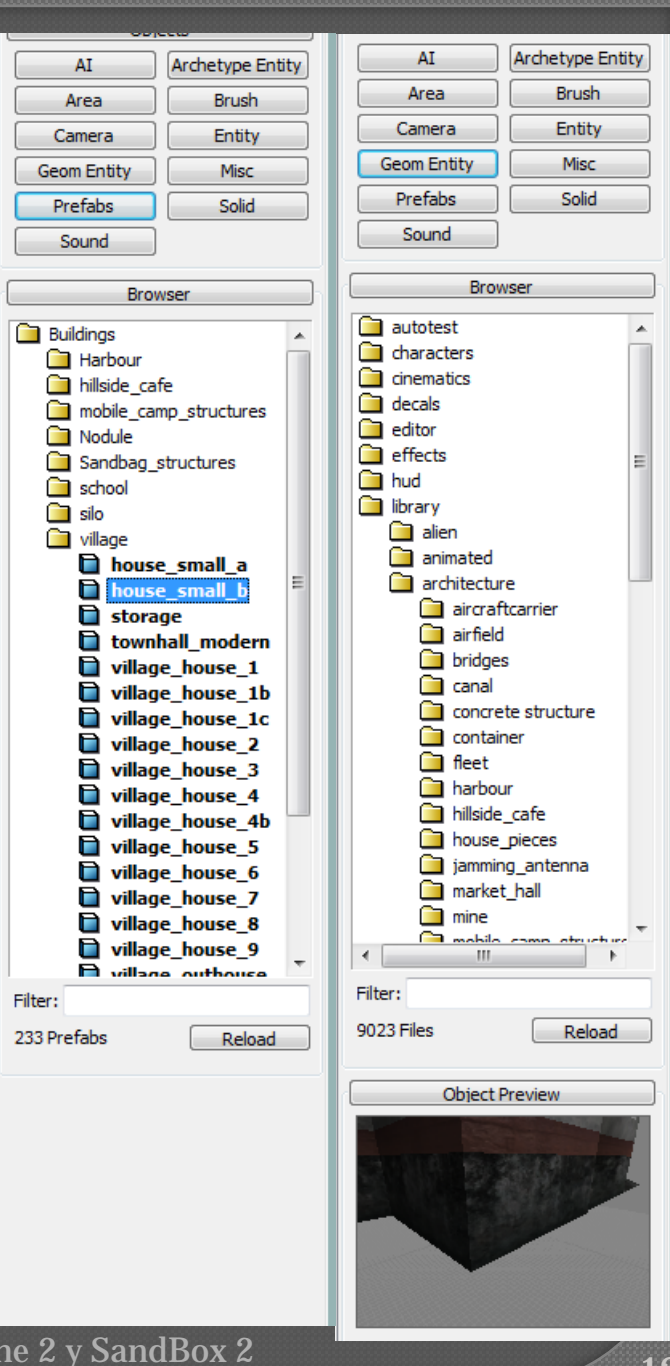

### Insertar obje

#### Personajes

- Seleccionar  $\rightarrow$  Doble c Elegir posición  $\rightarrow$  Clic **Prev**
- Elegir modelo (Archivos .cdf)

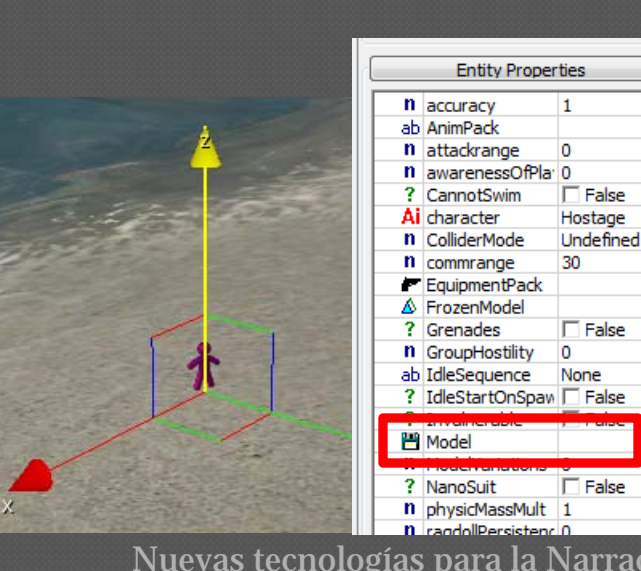

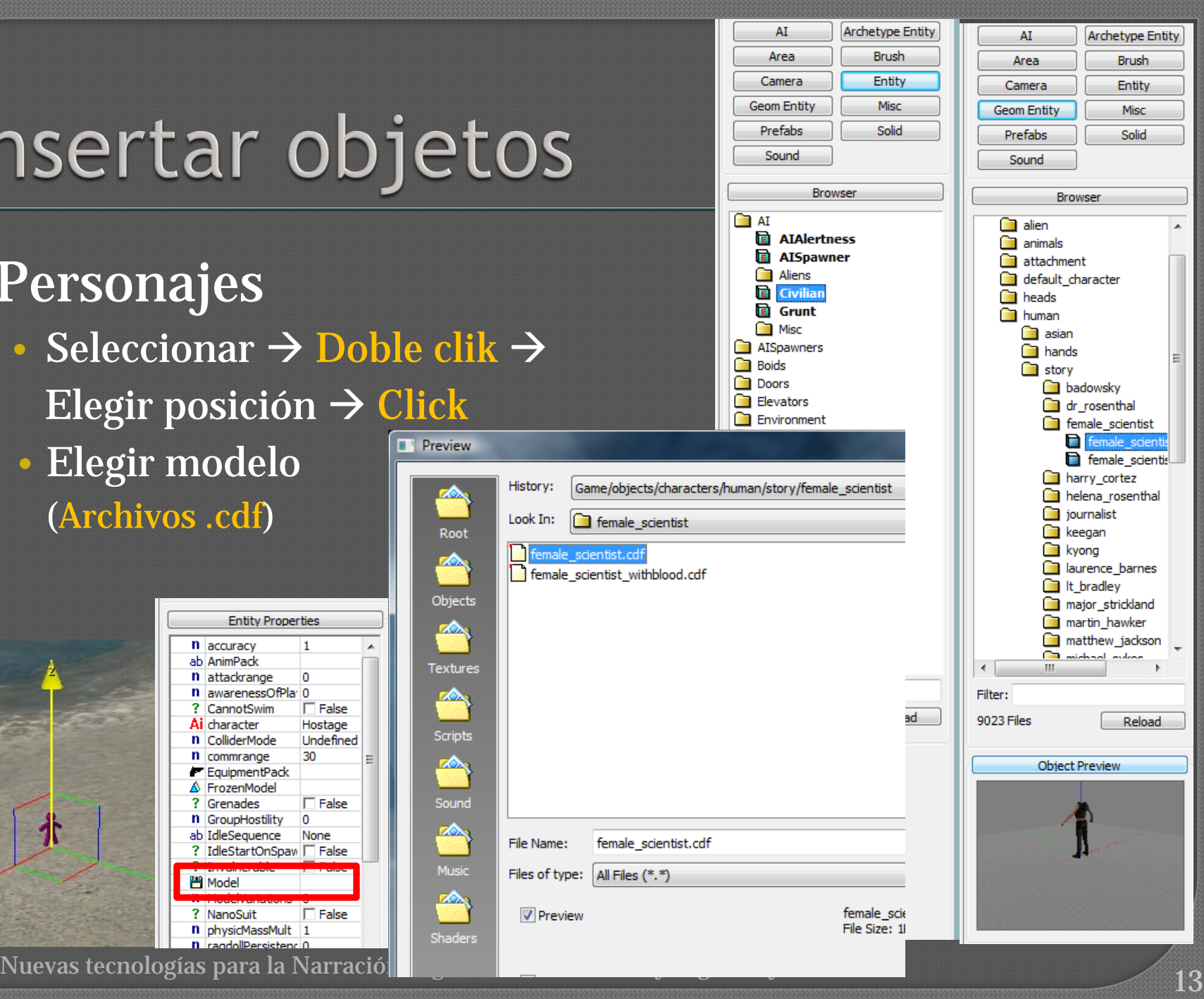

### Insertar objetos

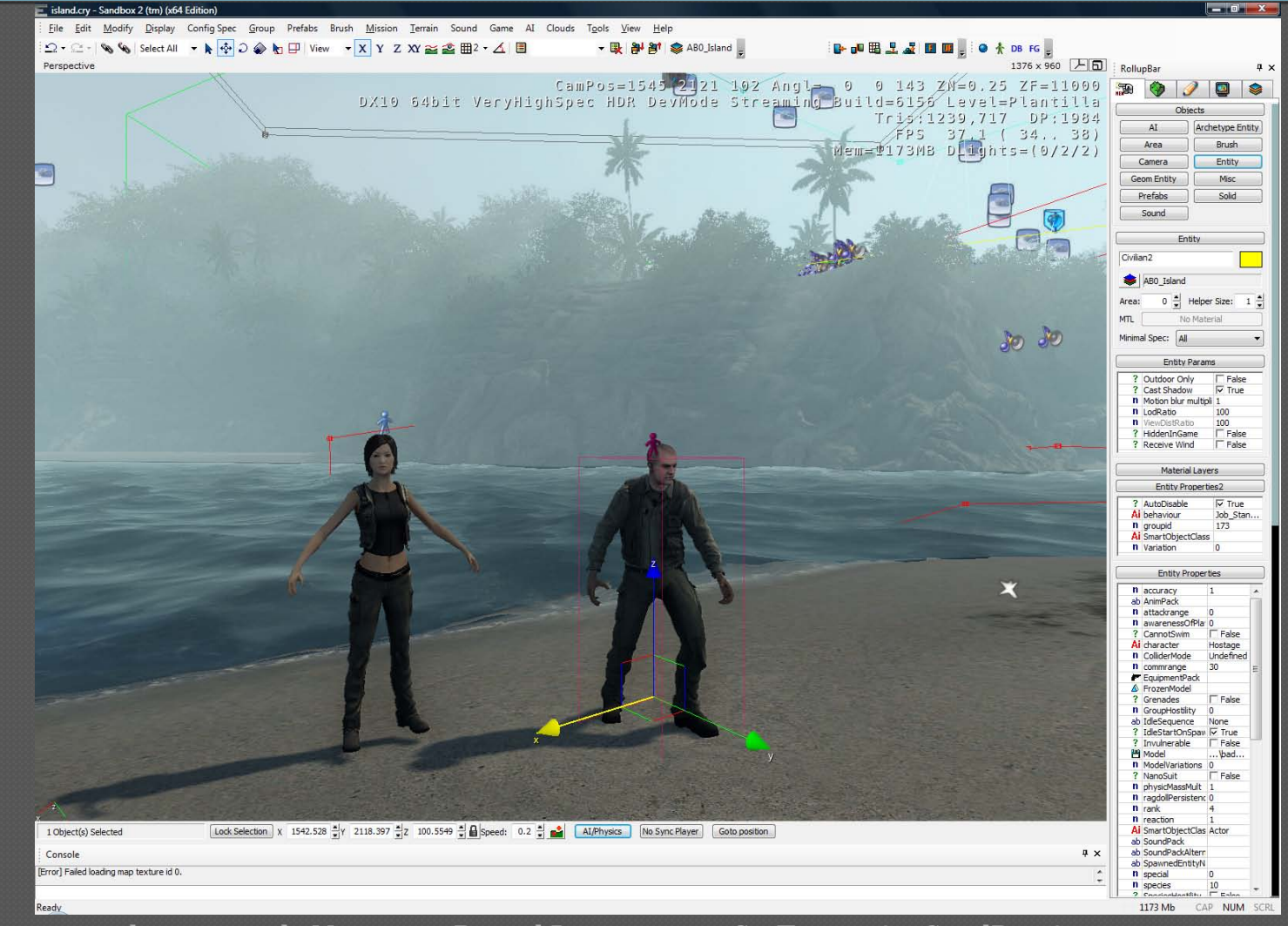

#### Andar

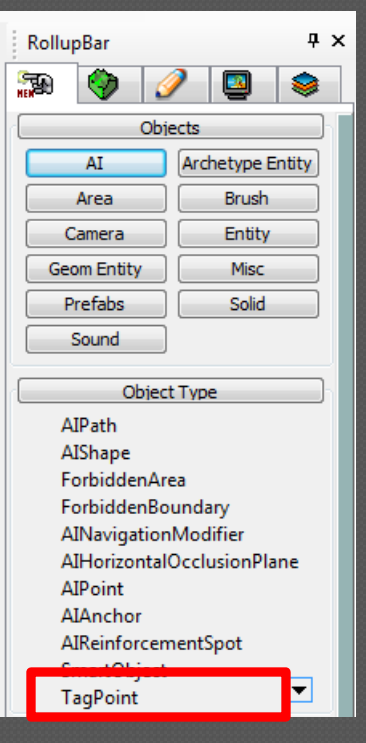

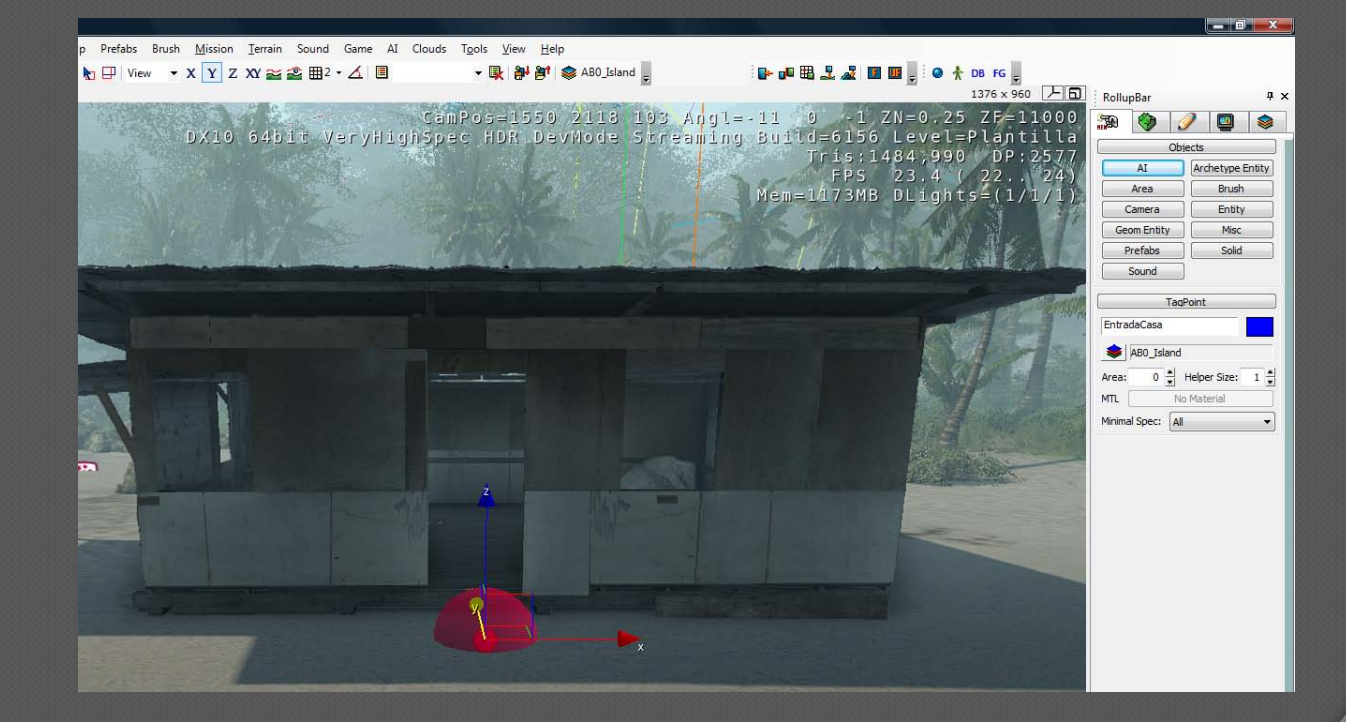

Enter

Ac

#### Andar

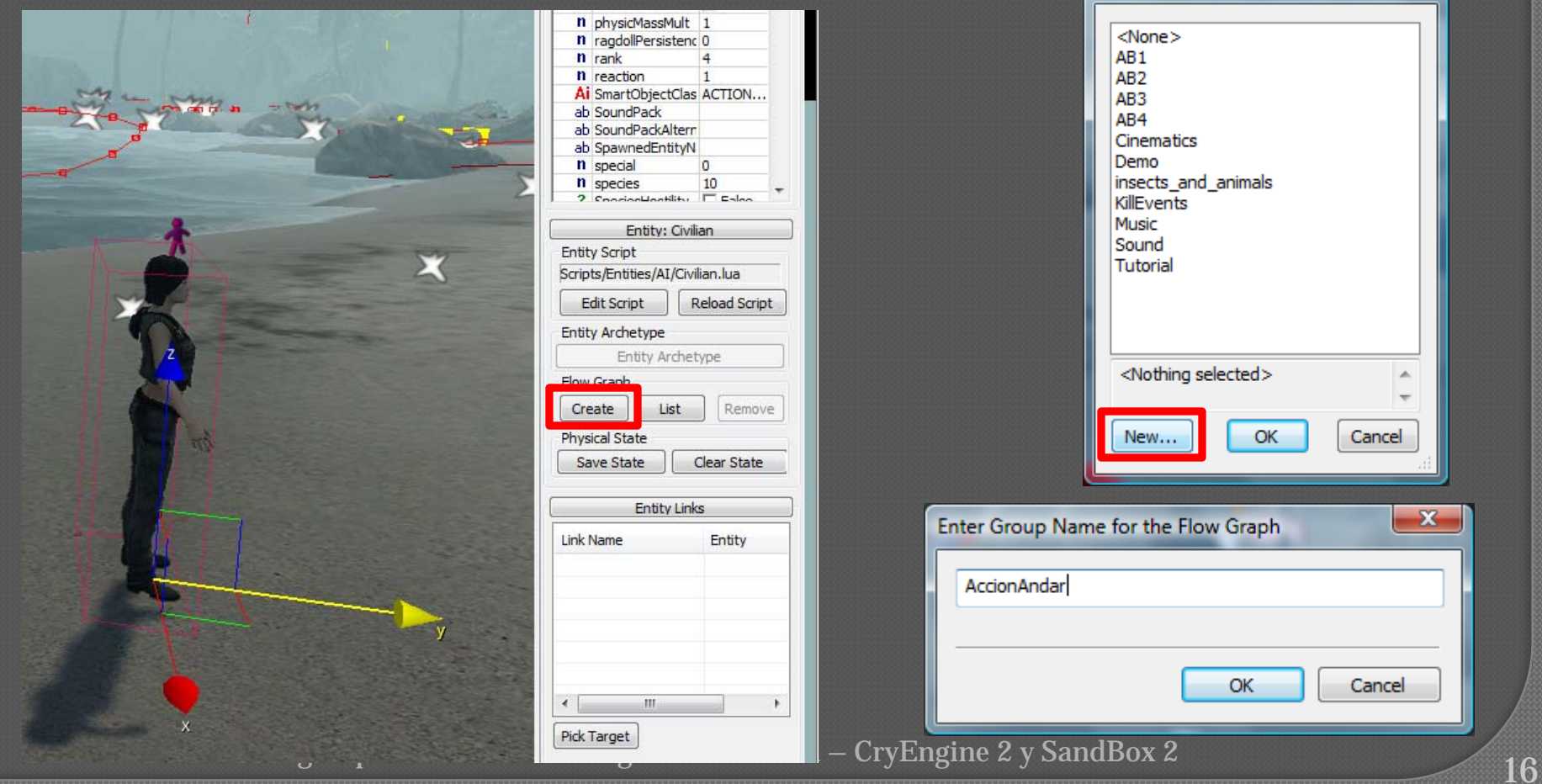

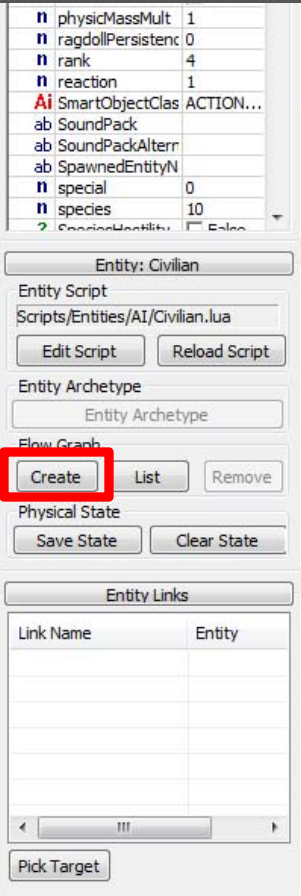

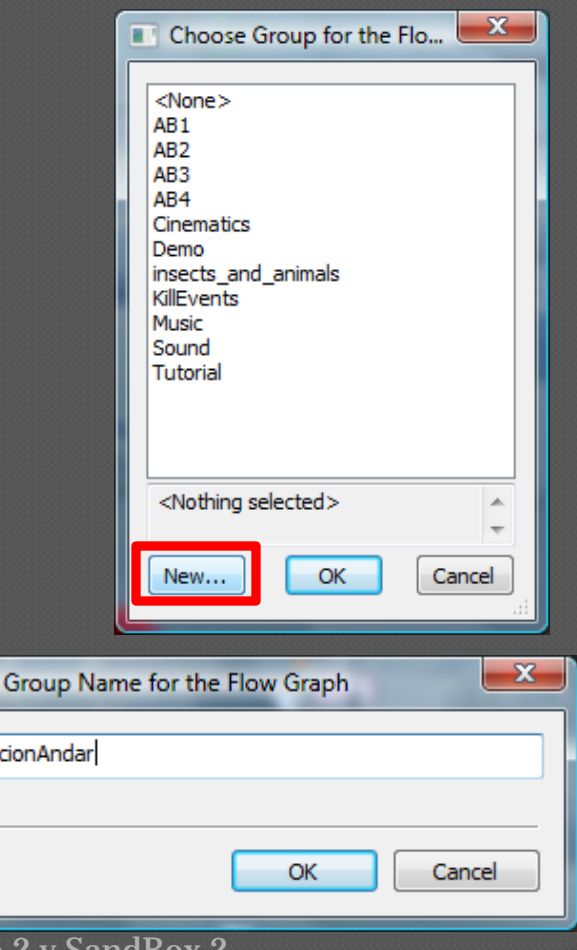

#### El Flow Graph

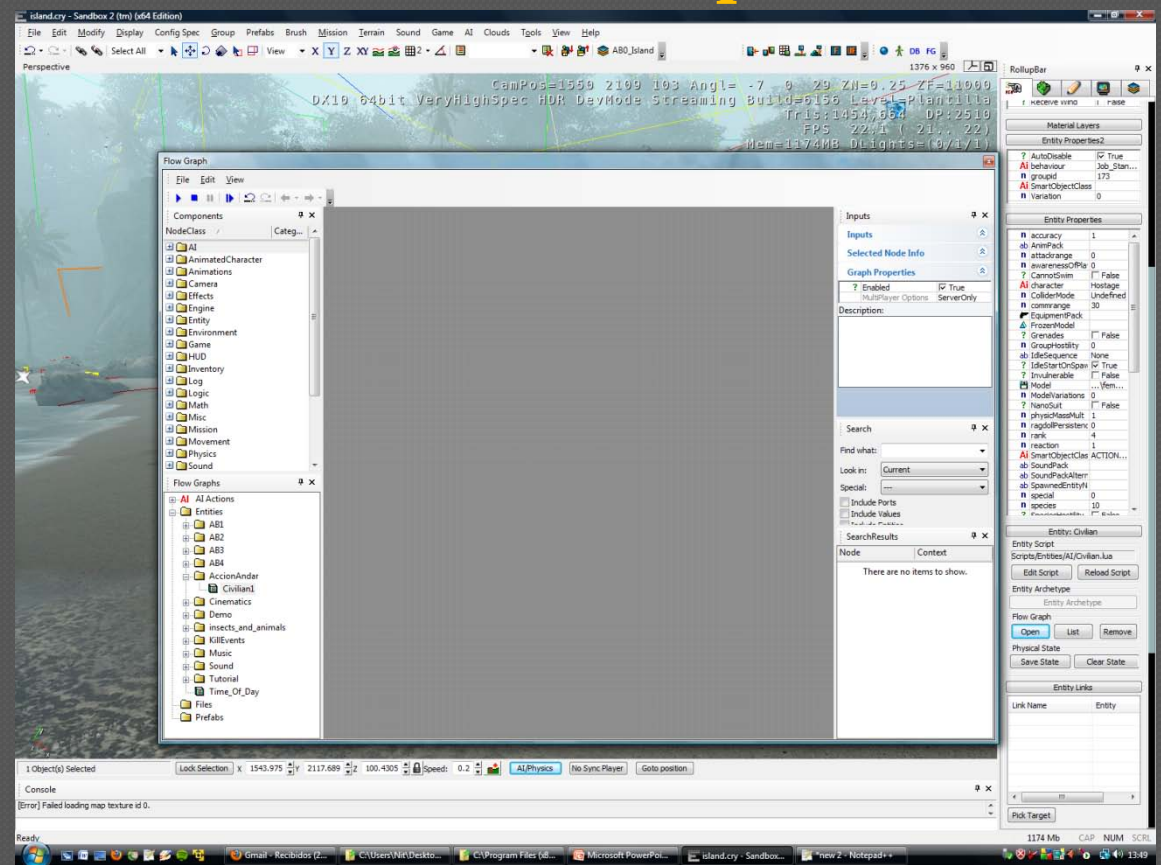

#### • Botón derecho del ratón

- Add Node  $\rightarrow$  Misc  $\rightarrow$  Start
- Add Node  $\rightarrow$  AI  $\rightarrow$  AIGotoSpeedStance
- Add Node  $\rightarrow$  Entity  $\rightarrow$  EntityPos

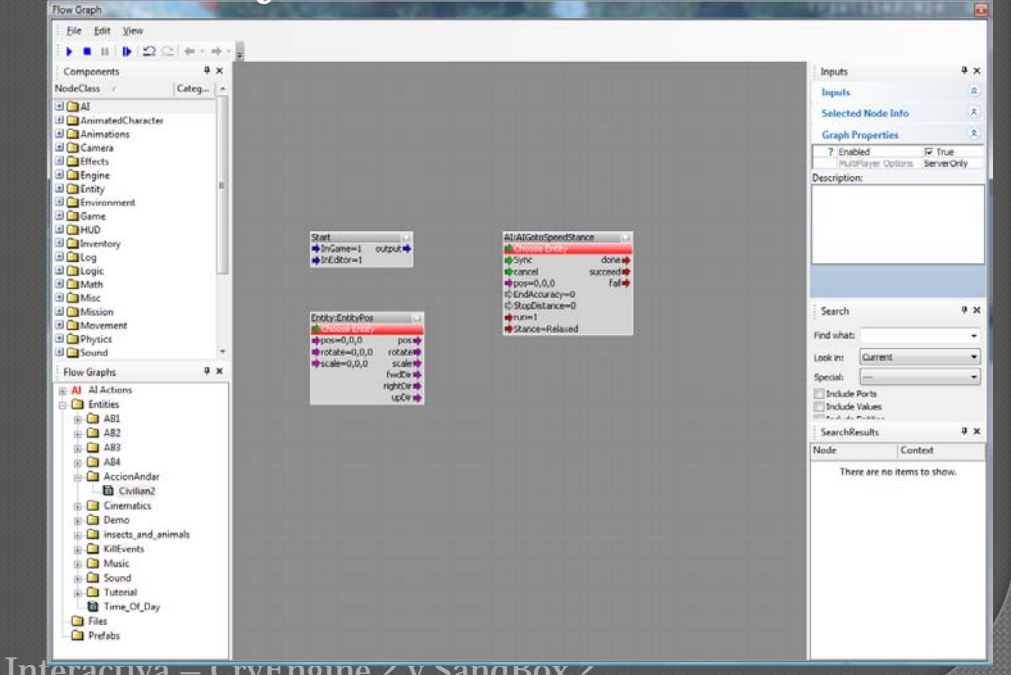

Nuevas tecnologías para la Narración Digital Int<del>eractiva – CryEngine z y SandBox z (1899).</del><br>18

#### Asignar elemento al nodo • Seleccionar objeto en el mundo  $\rightarrow$  Seleccionar  $\mod o \rightarrow$  Botón derecho  $\rightarrow$  Assign selected Entity

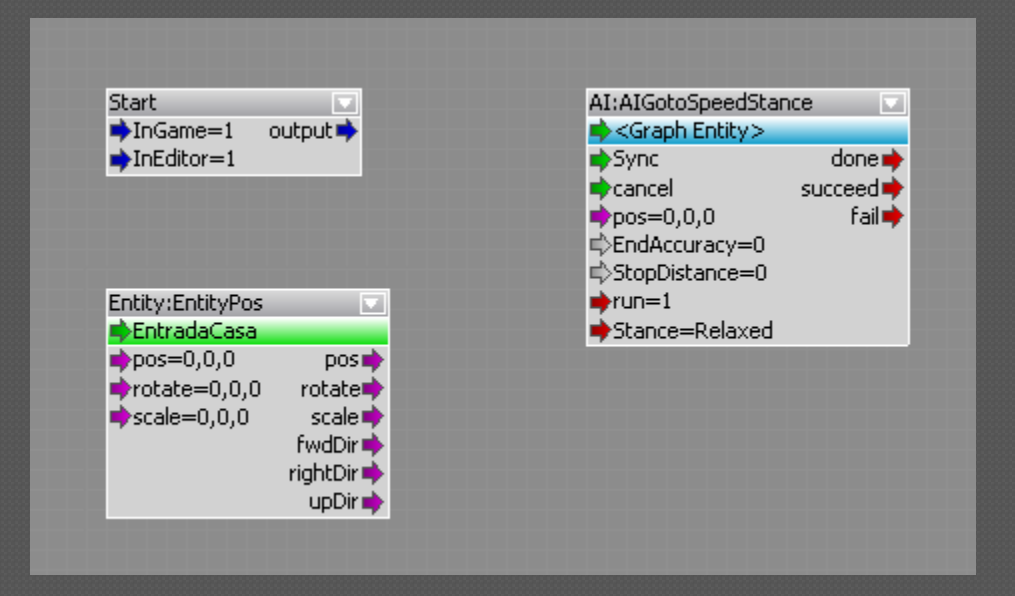

#### Unir las salidas de los nodos apropiadas con las entradas de otros nodos

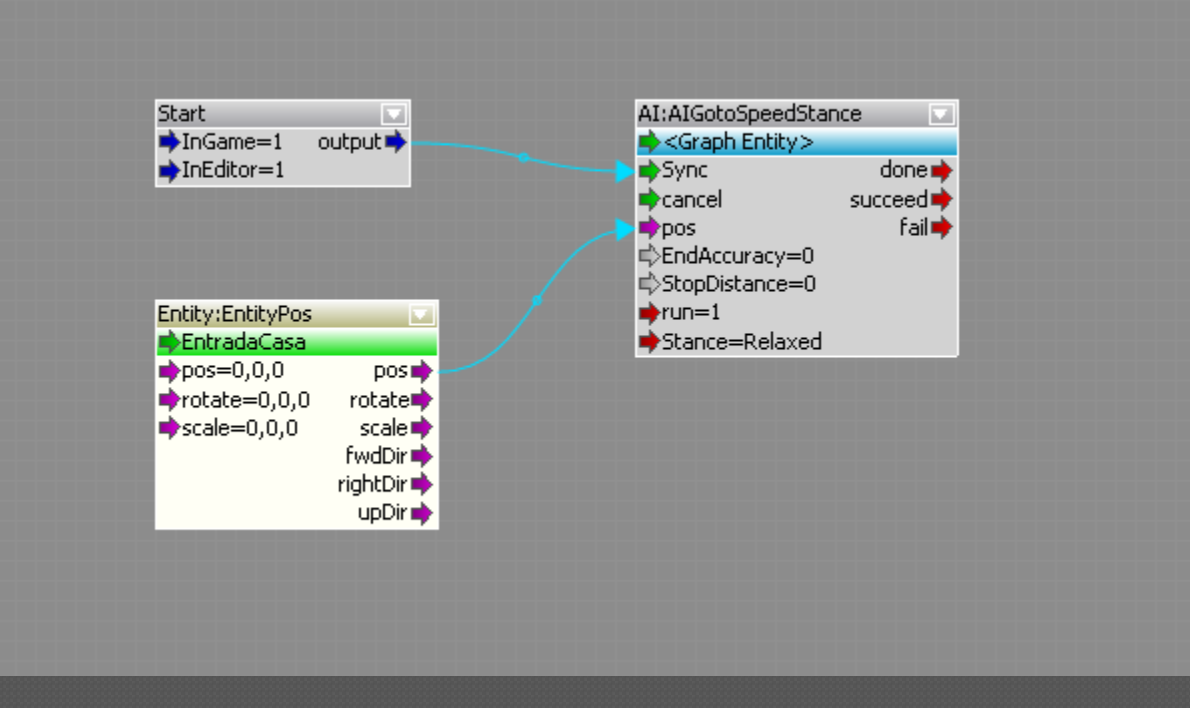

#### Los parámetros de los nodos se pueden cambiar seleccionando el nodo, en el panel de inputs

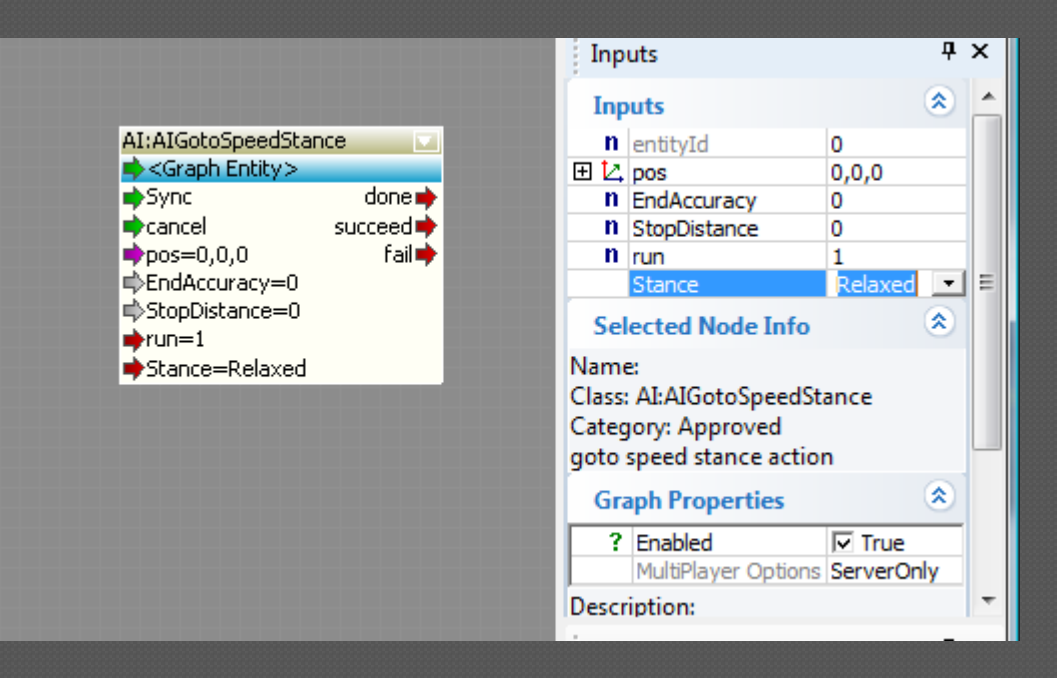

#### Un poco más complejo

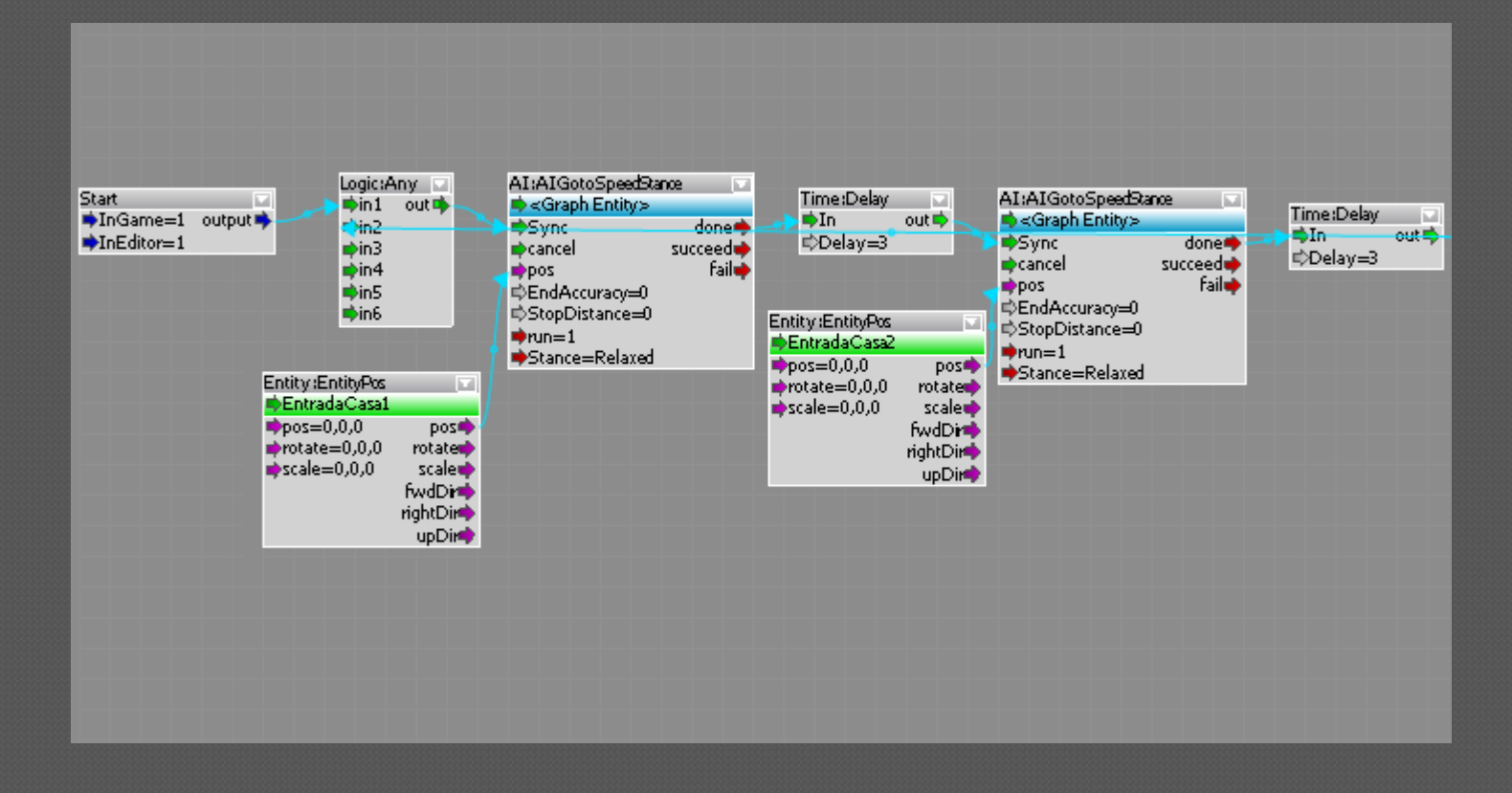

#### • Animar personaje • Hablar animado y con sonido

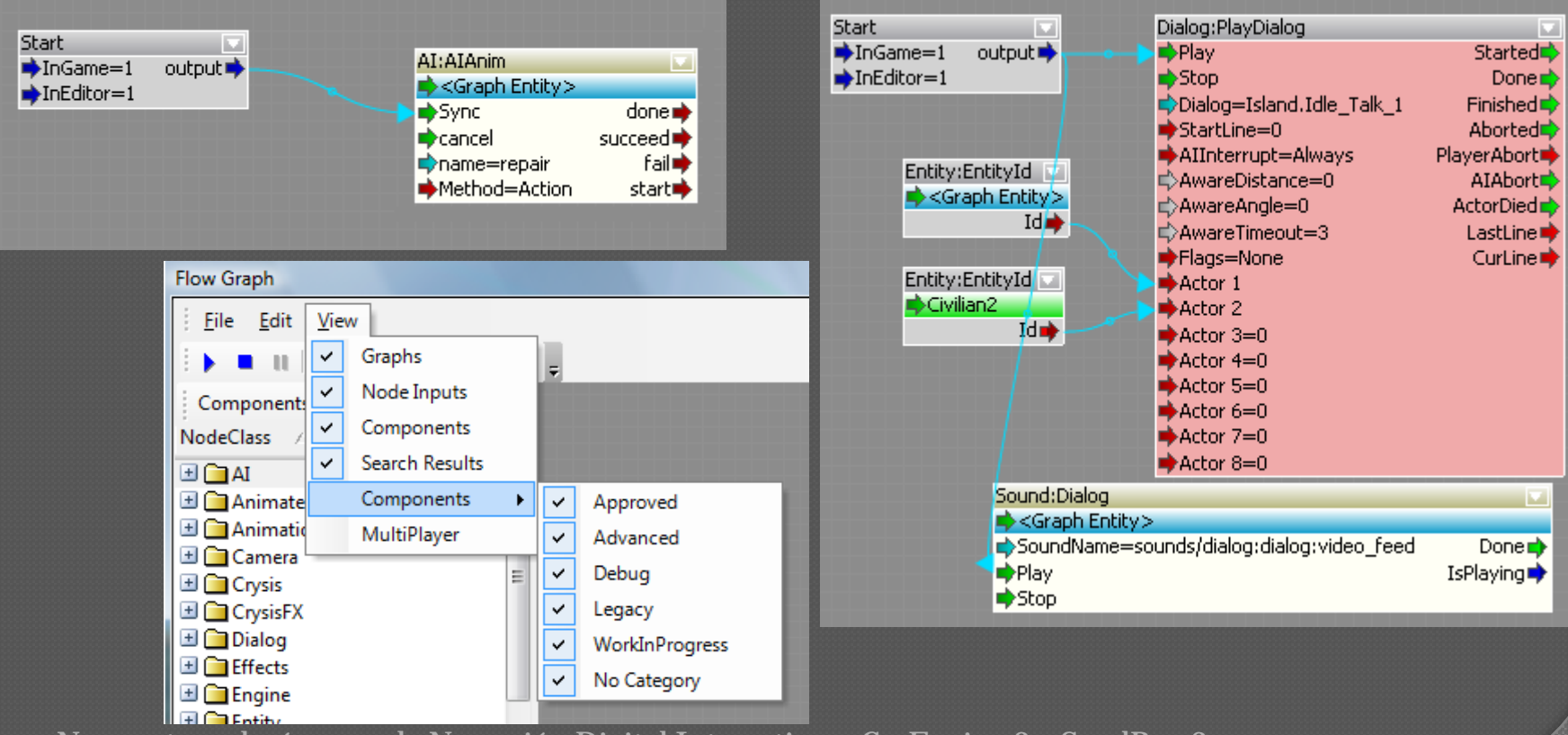

# Consejos FlowGraph

#### Teclas de edición

• Ctrl-Z, Ctrl-C, Ctrl-V

#### Si se alejan mucho los nodos o no sabemos donde están

• Botón derecho  $\rightarrow$  Fit Graph to View

#### Navegación

 $\cdot$  Botón derecho pulsado  $\rightarrow$  Mover ratón

#### Eliminar enlace

• Pinchar sobre el círculo del centro de la flecha y tecla Supr

Nuevas tecnologías para la Narración Digital Interactiva – CryEngine 2 y SandBox 2 $\overline{\phantom{a}}^2$   $\overline{\phantom{a}}^2$ 

- ¿Qué pasa si queremos realizar una acción que no se ejecute al inicio, sino cuando se está cerca de algo?
	- Usamos los triggers (Objeto entity  $\rightarrow$  Triggers $\rightarrow$  ProximityTrigger)

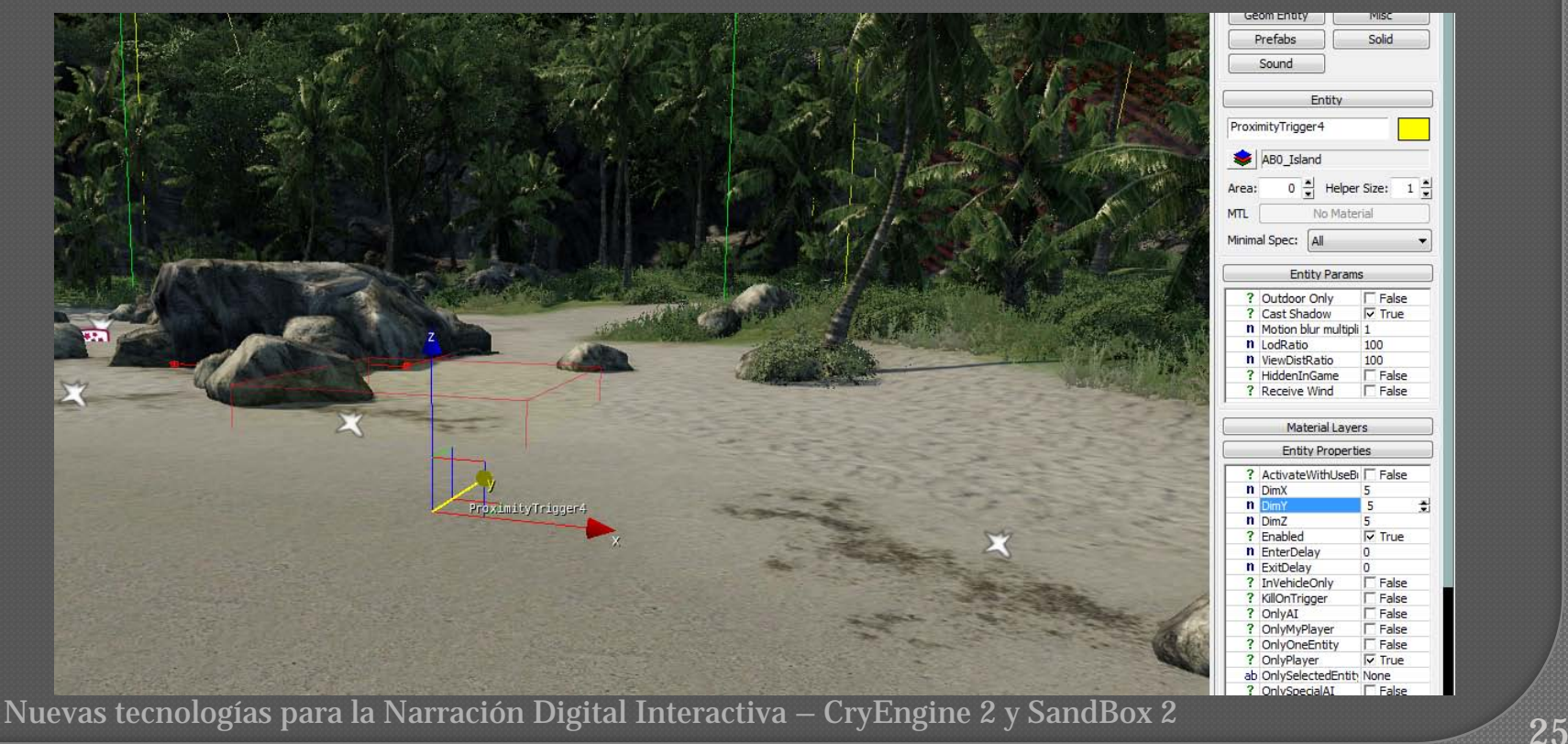

#### Por ejemplo: Lanzar un texto al pasar por un área

entity:ProximityTrigger  $\blacktriangleright$  <Graph Entity>  $\rightarrow$  Disable=0 Disable **b**  $\rightarrow$ Enable=1 Fnable L Enter=0 Enter **I** IsInside .  $\blacktriangleright$ Leave=0 Leaver Sender<sub>1</sub>

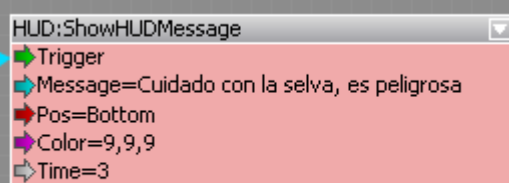

**En el FlowGraph:** botón derecho Add selected entity (habiendo seleccionado el trigger en el mundo)

26

Nuevas tecnologías para la Narración Digital Interactiva espeligrosa

#### Creación de videos interactivos (o no): Track View

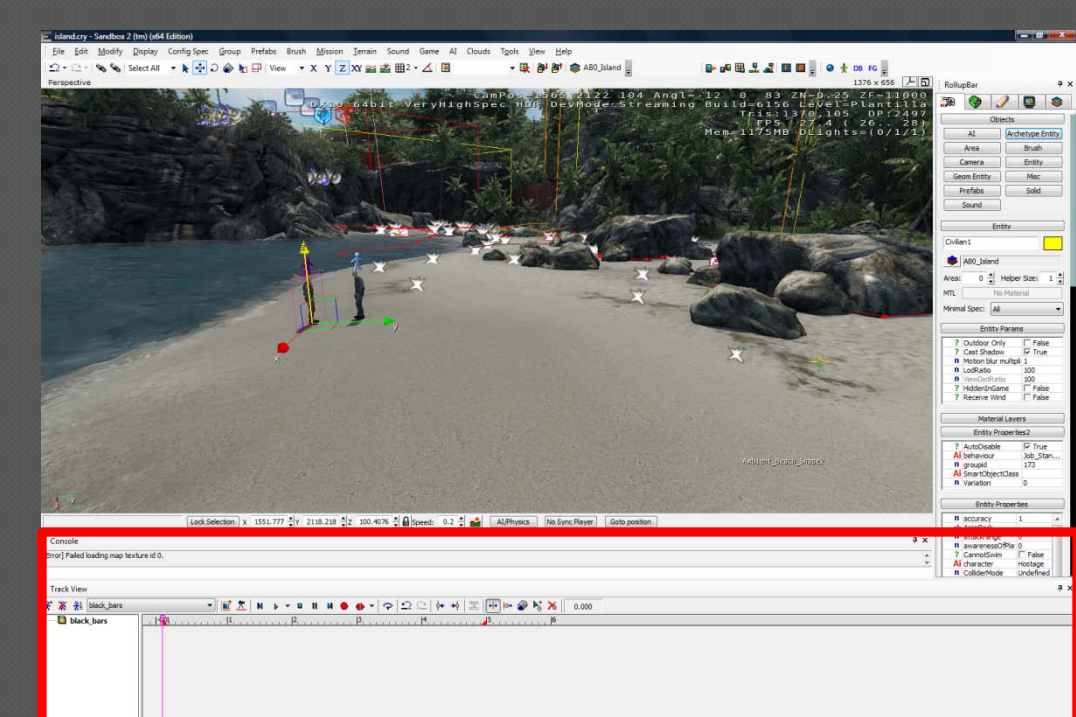

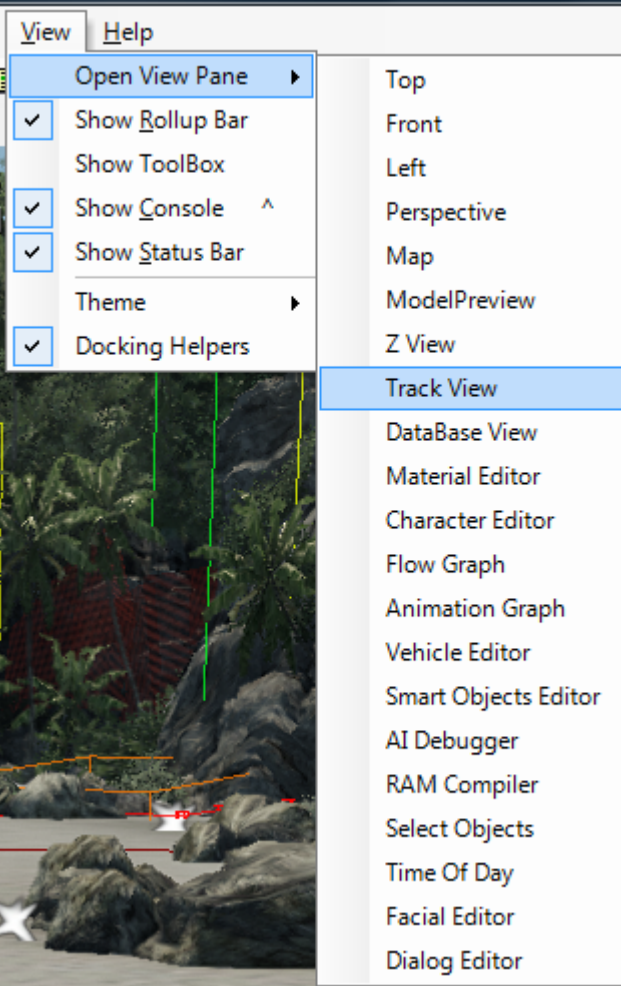

- Similar al timeline de los programas de edición de video
- Más complejo para conseguir interactuar
- Falla más
- Útil como complemento

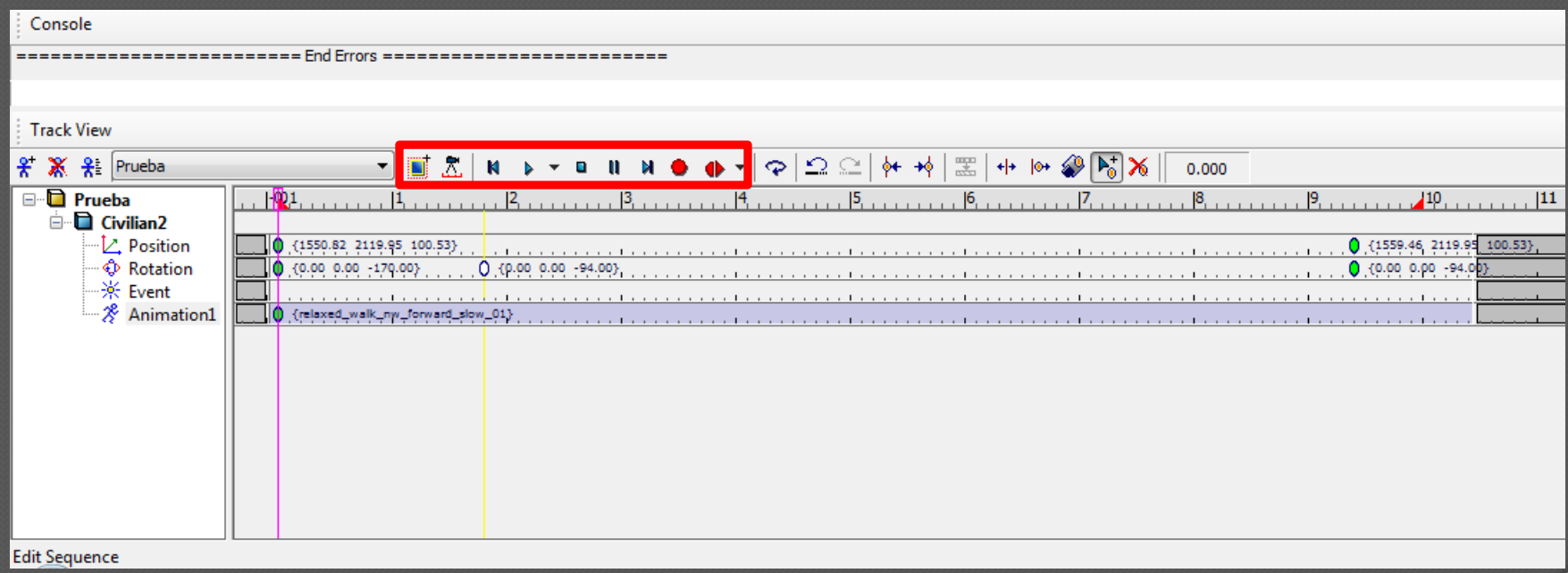

#### Propiedades de la secuencia

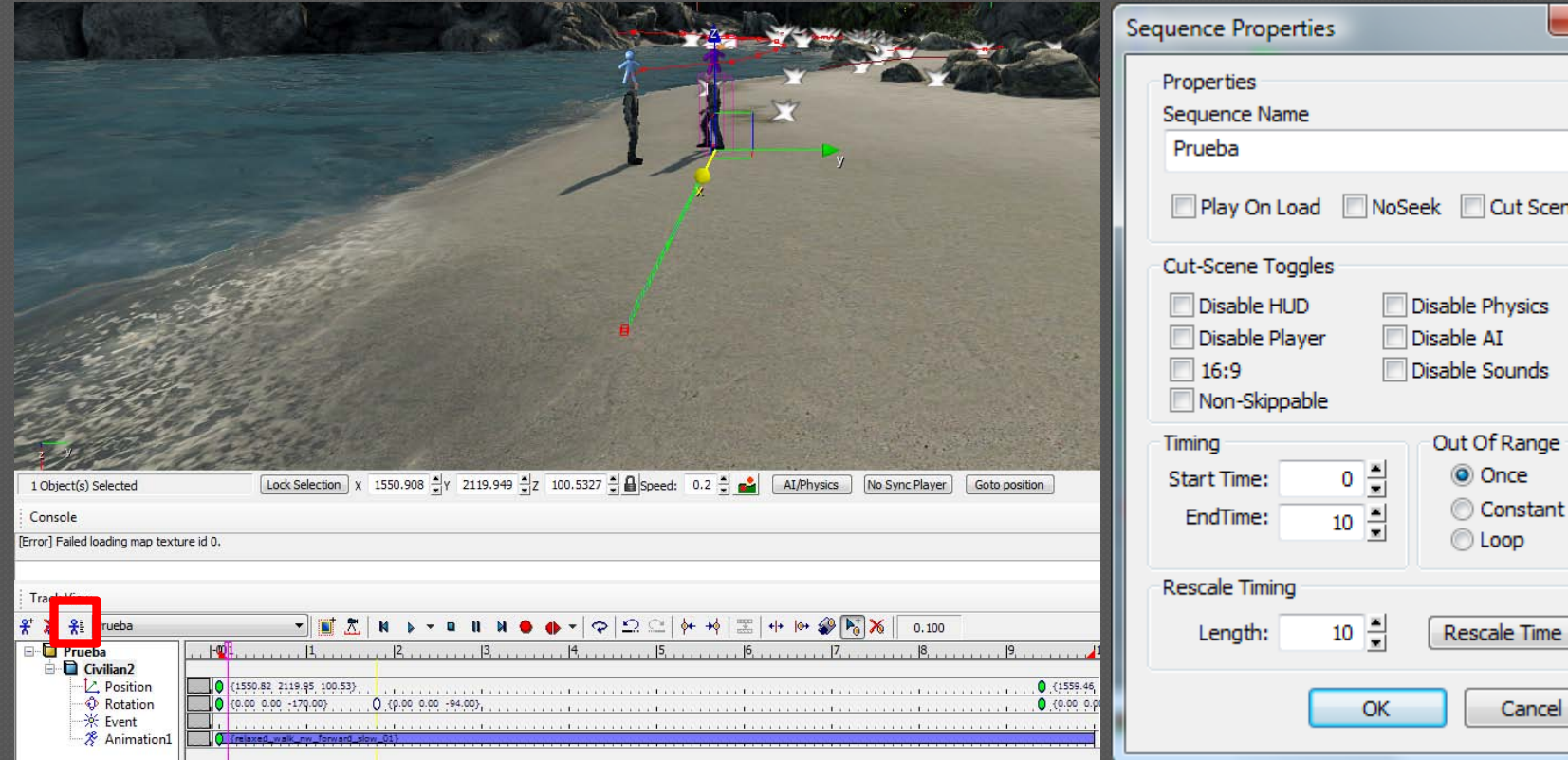

<sup>29</sup> Nuevas tecnologías para la Narración Digital Interactiva – CryEngine 2 y SandBox 2

 $-x$ 

Scene

ime

#### Como lanzar la secuencia • Add Node  $\rightarrow$  Animations  $\rightarrow$  PlaySequence

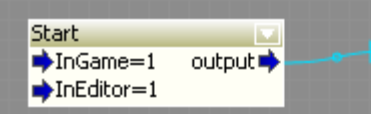

Animations:PlaySequence Sequence=Prueba StartTrigger StopTrigger BreakOnStop=0 iip BlendPosSpeed=0 **i**BlendRotSpeed=0 PerformBlendOut=0

la. Started<sup>-</sup> Done $\Rightarrow$ Finished $\Rightarrow$ Aborted

# Consejos finales

No consiste en hacer un juego No hay que hacer todo perfecto En los foros está casi todo contestado Hay mucha documentación y recursos Mucha prueba y error Si de una forma no sale, probar de otra No crear cosas nuevas, utilizar lo que ya está hecho No sirve el Crysis 2, no incluye el SandBox

# Referencias

#### Página CryMod

- http://www.crymod.com/portal.php
- Wiki
	- [http://wiki.crymod.com/index.php/Main\\_Page](http://wiki.crymod.com/index.php/Main_Page)

#### Manuales oficiales

- <http://wiki.crymod.com/index.php/Category:Official>
- <http://wiki.crymod.com/index.php/Category:Official>

#### En general

• Google

#### El juego está disponible para préstamo en la biblioteca

### Críticas, dudas, sugerencias...

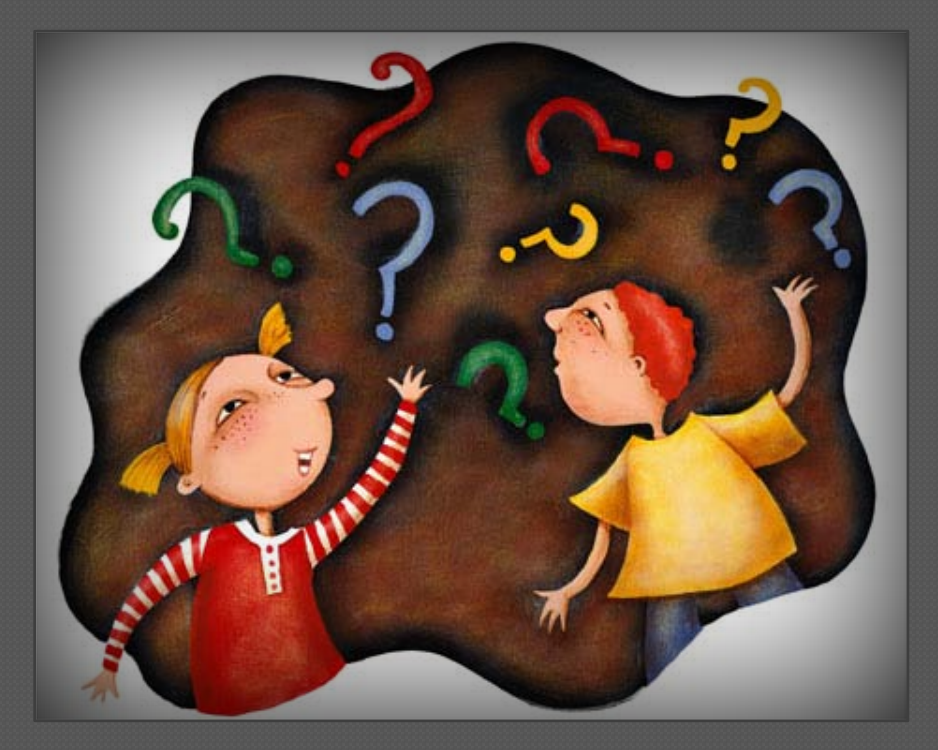

#### Jorge Carrillo de Albornoz jcalbornoz@fdi.ucm.es